## Инструкция для подключения иностранных студентов.

## Для начала работы в аудитории необходимо:

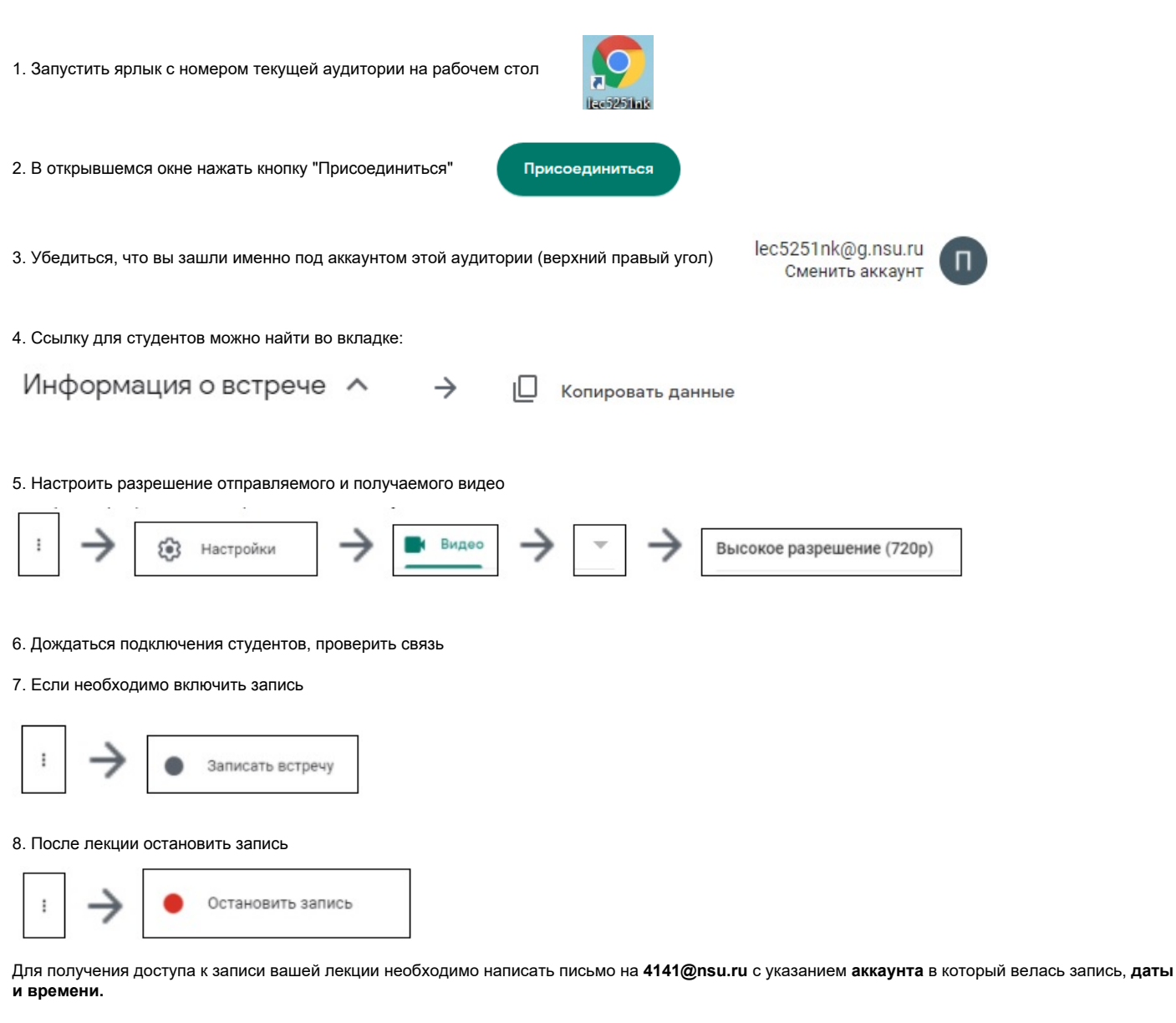

9. Если необходимо транслировать презентацию, то запустите её и нажмите кнопку "Показать на главном экране" далее "Окно" далее выберите нужное окно и нажмите кнопку "Поделиться":

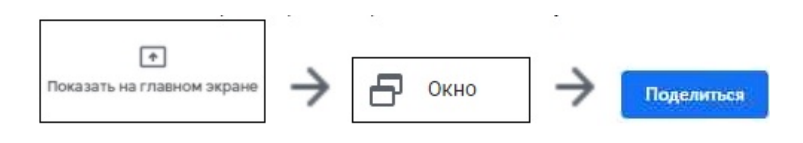

## 10. Нажать кнопку завершения

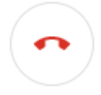